## **Web Surfing - A Good Tool for Pedagogy**

## **K. Balamurugan<sup>1</sup> , Ph.D.**

## **S. Thirunavukkarasu<sup>2</sup> , Ph.D.**

A brief overview of some of Google applications and resources, which may be incorporated into teaching, is presented in this paper. These applications may be face to face, hybrid or online contexts. The paper also provides examples of how to utilize Google services and suggests some classroom activities to be implemented.

### **Introduction**

Google is a very popular search engine on the Web. This company has earned a reputation in the market by improving the quality of search results and over time has launched online tools such as a translator (http://translate.google.com), a blog constructor (www.blogger.com) and a web browser (www.google.com/chrome). Many aspirants would not have had a chance to know that Google has made tools available for educational purposes. Google for Educators (www.google.com/educators) is an important one. This site offers applications to be used in the classroom, classroom activities, posters, lesson plans, tips, videos, a discussion group and other resources to support teachers. A selection of relevant Google tools and useful ideas for using them in the classroom are presented in this article.

#### **Google Custom Search**

The aspirant should customize his/her search with Google Custom Search (GCS) (http://www.google.com/cse) by creating a search engine to display on his/her website. Designed to meet his/her needs, this tool enables him/her to include specific websites, providing the students with search results the aspirants regard as most significant and avoiding unexpected content. In other words, GCS refines the search once the aspirant can determine which websites will be displayed on the results page.

The next picture is a results page from a search engine created with GCS – Reading in English – whose objective is to offer EFL (English as a Foreign Language) learners material on reading. In this example, the results for the query "tips" are ranked frompre-selectedwebsites.

## **International Journal of English and Education**

ISSN: 2278-4012, Volume:1, Issue:2, October 2012

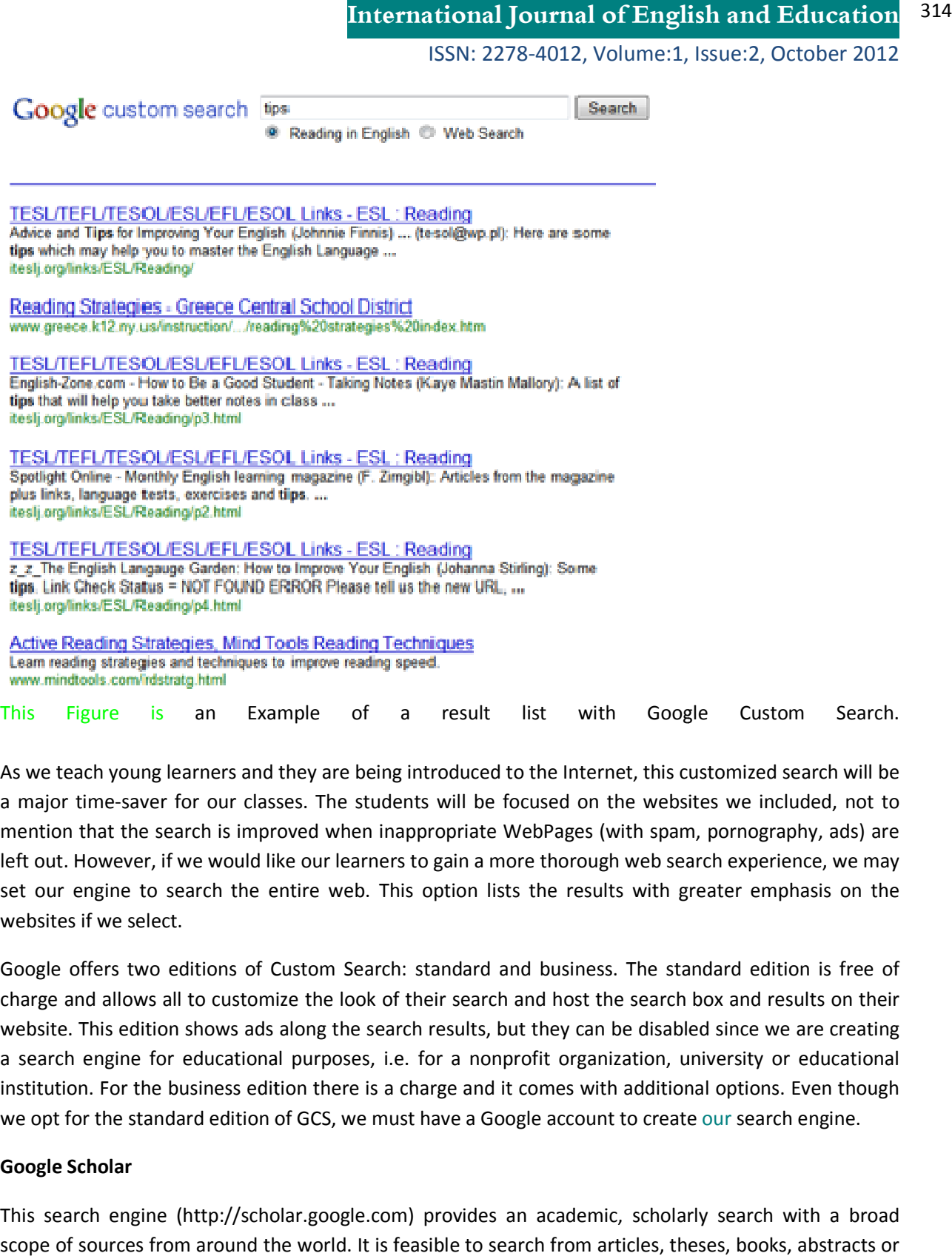

As we teach young learners and they are being introduced to the Internet, this customized search will be a major time-saver for our classes. The students will be focused on the websites we included, not to mention that the search is improved when inappropriate WebPages (with spam, pornography, ads) are a major time-saver for our classes. The students will be focused on the websites we included, not to<br>mention that the search is improved when inappropriate WebPages (with spam, pornography, ads) are<br>left out. However, if w a major time-saver for our classes. The students will be focused on the websites we included, not to mention that the search is improved when inappropriate WebPages (with spam, pornography, ads) are left out. However, if w websites if we select. sts the results with greater emphasis on the<br>and business. The standard edition is free of

Google offers two editions of Custom Search: standard and business. The standard edition<br>charge and allows all to customize the look of their search and host the search box and result charge and allows all to customize the look of their search and host the search box and results on their website. This edition shows ads along the search results, but they can be disabled since we we are creating a search engine for educational purposes, i.e. for a nonprofit organization, university or educational institution. For the business edition there is a charge and it comes with additional options. Even though institution. For the business edition there is a charge and it comes with additional options. Even though<br>we opt for the standard edition of GCS, we must have a Google account to create our search engine.

#### **Google Scholar**

This search engine (http://scholar.google.com) provides an academic, scholarly search with a broad<br>scope of sources from around the world. It is feasible to search from articles, theses, books, abstracts or<br>court opinions scope of sources from around the world. It is feasible to search from articles, theses, books, abstracts or court opinions from different subject areas and from a wide range of academic publishers, professionals

#### **International Journal of English and Education** 315

### ISSN: 2278-4012, Volume:1, Issue:2, October 2012

and universities. Research Scholars and teachers may find 'Google Scholar' useful to help them search for trustworthy content on the web. This search engine gives access to reputable WebPages and reliable top-level domains - e.g. educational websites (.edu), U.S governmental/non-military websites (.gov), U.S. nonprofit organizations (.org) - and usually provides works in printable file formats like PDF and DOC files.

'Google Scholar' ranks its documents for researchers. It provides the author, the date of publication, as well as how often it has been cited in other scholarly literature. Results marked as citation are papers not retrieved online, but may help researchers find relevant information such as the complete reference for a document which is not available online yet.

For a more accurate search, it is also possible to specify the year in which articles were published or, should you choose the advanced scholar search, articles can be traced by author. In the same way as with the traditional Google search engine, 'Scholar' does not require a Google account to be utilized.

### **Google Docs**

Google Docs (http://docs.google.com) is a web-based word processing, spreadsheet and presentation program that enables the creation of documents, spreadsheets and presentations. We can also create web-based surveys and display them on our blog or educational website in order to gather information from our students. Further, we can create basic documents and upload most popular file formats (e.g. DOC, RTF, XLS, PPT), we can instantly share our files with our students or other teachers. They can view and edit the documents in real time, which means we can work collaboratively at a rapid pace. There is an on-screen chat window available that shows who changed what, and when. The people we invite to be collaborators may add information, edit the layout and make several revisions to the document any time, from anywhere. All contributors, however, must have Google accounts.

As group collaboration seems to be crucial in facilitating writing as a process, Google Docs can be really helpful in serving this purpose. It not only facilitates process writing by encouraging students to work together on a document, but also makes it possible to receive instant feedback from colleagues and the teacher. Another advantage is that we do not need any additional software on our computer to access the documents. Any computer connected to the Internet allows participants to effortlessly have access and save documents for free. Documents can be published to the entire world, a few people or even be posted to a website.

Keeping an electronic student's diary, building a portfolio, sharing the course agenda, completing writing assignments and comparing experiments online are just some examples of what could be done with Google Docs. For more ideas on how to build online documents, the Google for Educators site (www.google.com/educators)offers teacher-submitted docs and ready-to-use templates. These include class activities and lesson plans organized according to the grade and school subject.

#### **Google Groups**

Google Groups (http://groups.google.com) is a free, online service. It allows the formation of discussion groups. Interaction among group members is facilitated as they can communicate without difficulty and effectively via Web or email and share files. Google Groups are suitable for extending classroom discussion online. This interaction can be used as a component of an online course or deliver an entire web-based course, where participants conduct debates and exchange ideas. Additionally, teachers can make classroom materials and online resources available to students.

A teacher can take part in a discussion group to share his/her ideas with fellow educators. He/she may join the Google for Educators Discussion Group (http://groups.google.com/group/google-for-educators). This group attempts to build an online community of educators where members ask questions about education, submit lesson plans, teaching resources, and classroom activities. It is compulsory to have a Google account in order to participate in the Google Groups service.

#### **Google News**

'Google News' (http://news.google.com) allows all to have access to news from a wide variety of sources in a single place. We can personalize our news page to see what interests us most. It is also possible to stay tuned for the news and have them sent directly to our email. Teachers may encourage students to produce their own newspaper. Once we choose to personalize a news page, custom sections can be added with our keywords. Students could compare and contrast their views on daily or weekly news items.

#### **Google Reader**

Google Reader' (http://reader.google.com) makes it easy to keep up with our favorite WebPages and blogs. The service constantly checks for updates from selected websites and shows the new content in a single place to be read, sorted, and shared. Teachers and students can read items shared by one another and also make notes on the news articles.

#### **Google Translate**

'Google Translate' (http://translate.google.com) is a boon to the student community. It is a very practical online translator for foreign language students. As, it is the latest improvement, it enables practicing translators to contribute a more appropriate translation. We can see this in the following figure.

# **International Journal of English and Education** 4012, October <sup>317</sup>

ISSN: 2278-4012, Volume:1, Issue:2, October 2012

#### Translate text, webpages and documents

Enter text or a webpage URL, or upload a document.

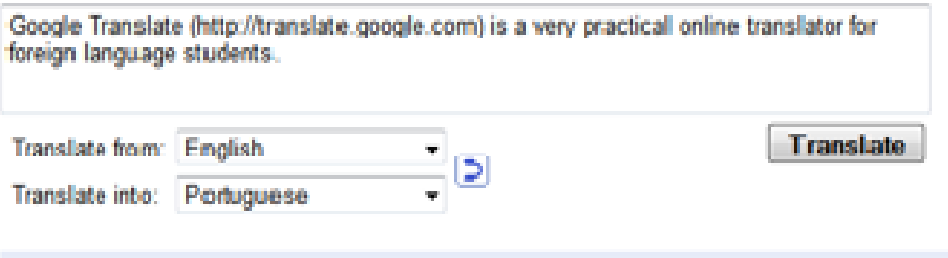

**English to Portuguese translation** 

Traduz Google (http://translate.google.com) é um tradutor online muito prático para estudantes de lingua estrangeira.

#### Contribute a better translation:

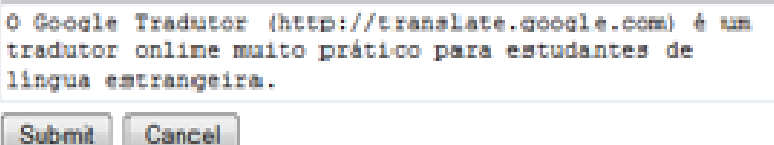

This figure is an Example of how to suggest a better translation with Google Translator

#### **Conclusion**

There are plenty of WebPages available with a lot of resources for not only English Language Teaching but also for various subjects. Only thing is the web surfer should know how to be confined to his purpose of search; otherwise, he would have to end up with having reached the site far from his want. The Followings are some of the websites that could be utilized for teaching learning process. xample of how to suggest a better translation with Google Translator<br>of WebPages available with a lot of resources for not only English Language Te<br>ous subjects. Only thing is the web surfer should know how to be confined<br> b surfer should know how to be confined to his<br>up with having reached the site far from his want.<br>e utilized for teaching learning process.<br>om/cse<br>ited to one website<br>ited to 2 websites iteslj.org/v & a4esl.org<br>voa/search/

- ▶ Google Blogger: http://www.blogger.com
- ▶ Google Buzz: http://buzz.google.com
- > Google Chrome: http://google.com/chrome
- ▶ Google Custom Search: http://www.google.com/cse
	- o Examples:
		- http://iteslj.org/search/ limited to one website
		- http://a4esl.org/search/ - limited to 2 websites iteslj.org/v & a4esl.org
		- http://www.manythings.org/voa/search/ http://www.manythings.org/voa/search/ - limited to a sub website.
- ▶ Google Docs: http://docs.google.com
- Google for Educators: http://www.google.com/educators http://www.google.com/educators
- > Google for Educators Discussion Group: http://groups.google.com/group/google-for-educators
- Google Groups: http://groups.google.com
- Google News: http://news.google.com
- Google Scholar: http://scholar.google.com

**Copyright ©** International Journal of English and Education

#### **International Journal of English and Education** 318

ISSN: 2278-4012, Volume:1, Issue:2, October 2012

• Google Translator: http://translate.google.com

In case of difficulties in reaching the above sites using URL, for example Google for Educators Discussion Group: the URL (Uniform Resource Locator) is http://groups.google.com/group/google-foreducators, the user can also go to Google.com and type the very semantic code (i.e. Educators Discussion Group) in the address bar there by he would reach the respective site he intends.

K. Balamurugan, M.A., M.Phil. M.A., MBA, PGCTE, PGDTM, B.LISc., Ph.D. MISTE, MELTAI, MIATEFL (UK) Associate Professor of English Department of Science and Humanities Bharathiyar College of Engineering and Technology Karaikal 609 602 Union Territory of Puducherry India englishbala@gmail.com S. Thirunavukkarasu, M.A., M.Phil, M.A., M Ed.,PGDTE, ., Ph.D., MISTE, MELTAI Professor of English Department of Science and Humanities Bharathiyar College of Engineering and Technology Karaikal 609 602 Union Territory of Puducherry India starasu.mjk@gmail.com